# Manual de Consulta Rápida e Certificado de Garantia

# **VAIO**

Computador Pessoal VAIO® FE14/FE15

Leia atentamente o manual de consulta e o certificado de garantia antes de utilizar o produto. Verifique os itens fornecidos Adaptador CA Cabo de alimentação

1

\* A bateria vem instalada no computador no modo de transporte de bateria. E este modo será automaticamente desabilitado ao ligar o equipamento conectado ao adaptador CA.

As características e especificações podem variar e estão sujeitas a mudanças sem aviso prévio.

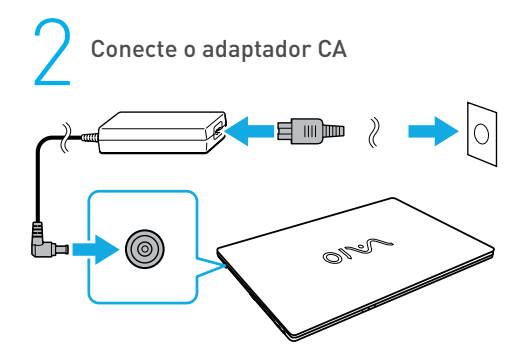

Conecte o cabo de alimentação ao adaptador CA. Depois conecte o cabo de alimentação CA a rede elétrica. Conecte o adaptador CA ao notebook.

Para garantir que a bateria seja totalmente carregada, certifique-se de conectar o adaptador CA ao computador nas primeiras vezes que usá-lo.

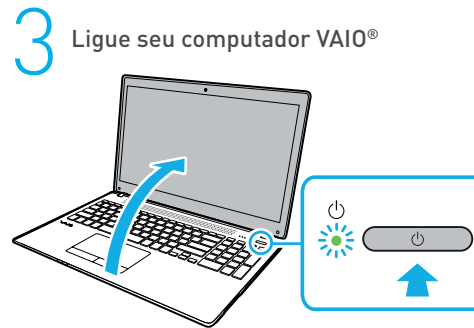

Mantenha pressionado o botão liga/desliga até a luz indicadora de alimentação acender.

O processo de inicialização levará alguns minutos. Nenhuma ação é necessária até que a janela de configuração seja exibida.

Estabeleça conexão com a Internet Estabeleça conexão com a Internet para 4

ativar automaticamente o Windows.

Conexão cabeada (LAN) Conecte o computador ao roteador

utilizando um cabo LAN (não fornecido).

#### Conexão Wi-Fi® (LAN sem fio)

Na página de configuração inicial\*:

1.Selecione a rede desejada (SSID), digite a chave de segurança da rede (se possuir) e clique em Conectar. Na área de trabalho\*:

1.Clique no ícone  $\overline{4}$   $\overline{6}$   $\overline{4}$   $\overline{9}$   $\overline{1}$ 

na barra de configurações rápidas

2. Clique no ícone e em seguida em (o fundo branco indica Wi-Fi desligado e o fundo azul indica Wi-Fi ligado)

 $3.$ Clique no ícone  $>$  e após isso, selecione o ponto de acesso desejado e Conectar. Depois que a conexão for

estabelecida, será exibido Conectado no campo do ponto de acesso sem fio selecionado.

\* Pode variar conforme o modelo.

Para mais detalhes sobre a chave de segurança e outras configurações, consulte o manual do dispositivo de rede ou as informações do seu provedor de Internet.

Complete tarefas importantes 5 Execute o Windows Update

Clique na caixa de pesquisa barra de tarefas e digite Windows update para verificar se há atualizações disponíveis.

Crie uma Mídia de Recuperação Clique na caixa de pesquisa da barra de tarefas e digite Criar unidade de recuperação para criar uma Mídia de recuperação.

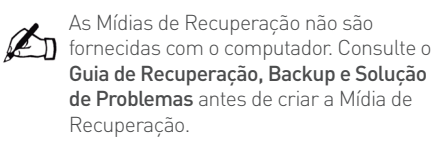

Entre com a conta da Microsoft<br>Para baixar e usar aplicativos da Microsoft Store, você deve usar uma conta da Microsoft em vez de uma conta local. Você pode criar uma conta seguindo as etapas abaixo:

1. Digite **Configurações** na caixa de pesquisa da barra de tarefa.

## Partes e controles

Clique em **Contas** para mudar a configuração.

- 2. Clique em Entrar com uma conta da Microsoft e siga as instruções da tela.
- Um número aparecerá no bloco do aplicativo Loja na tela Iniciar quando atualizações de aplicativos estiverem disponíveis. Clique no bloco para inciar Loja e atualizar os aplicativos da Microsoft Store.

## A B C D E

- **A** Microfone Integrado **C** 
	- Câmera com webcam cover (bloqueador mecânico para câmera)
	- LED de status da câmera (Verde)
	- Tela LCD 14.1" ou 15.6"- Widescreen HD 1366x768 ou Full HD 1920x1080
- B Abertura para trava tipo Kensington®
	- Conector de energia
	- Abertura para ventilação
	- $\bullet$  USB 2.0
	- Entrada para cartão SD
	- Conexão para fone de ouvido e microfone externo (combo)

## Baterias de Íon-Lítio

- Botão Liga/Desliga
	- LEDs indicadores de status
	- Auto-falantes
- D Teclado padrão ABNT-2
- Touchpad com 2 botões
- Fingerprint\*
- \* Disponível em alguns modelos
- E Porta de Rede Fast Ethernet (RJ-45)
	- Porta HDMI
	- Porta USB 3.2 Gen 1 energizada
	- Porta USB 3.2 Gen 1
- Porta USB 3.2 USB-C Gen 1

## Tabela com as informações dos LEDs

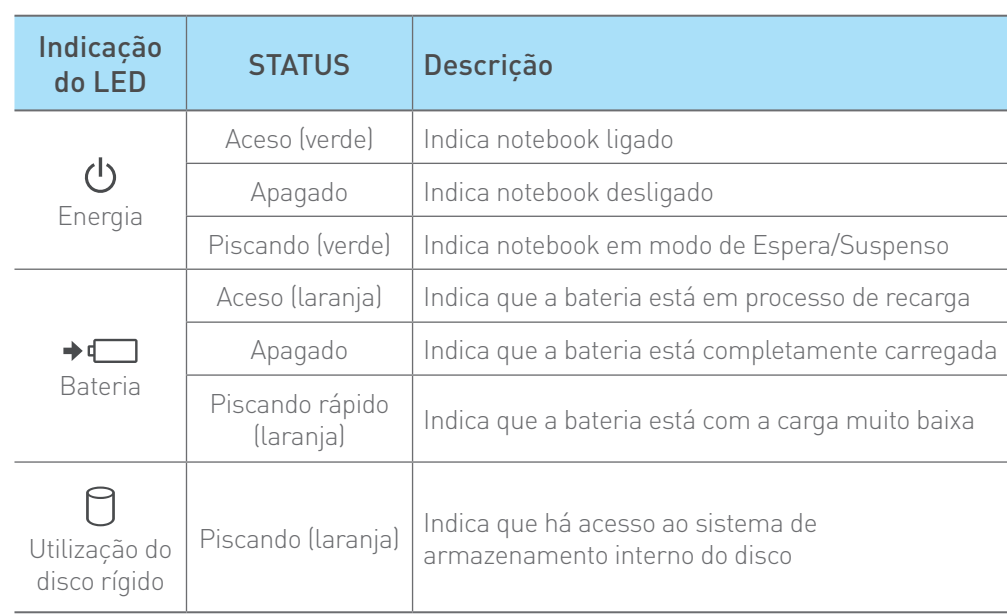

#### Teclas de Função

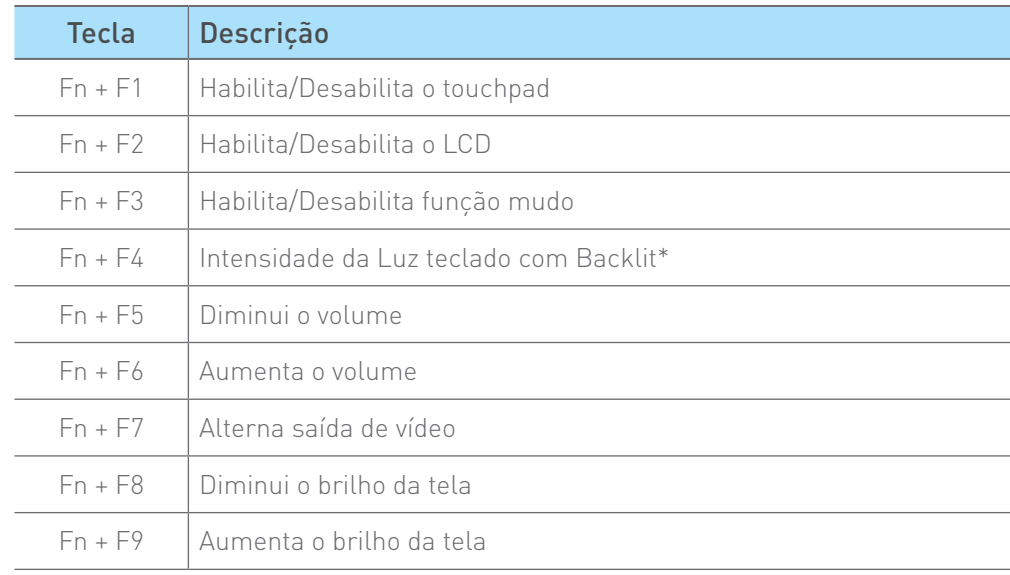

\*disponível em alguns modelos

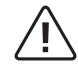

Se a bateria não for manuseada corretamente, ela poderá explodir, causar incêndio ou até mesmo queimaduras químicas.

## Certificado de Garantia Notebook VAIO

A VAIO quer que você desfrute ao máximo o seu Produto, para isso, por favor LEIA COM ATENÇÃO as recomendações de uso e informações sobre a sua GARANTIA.

A VAIO disponibiliza uma opção cômoda, rápida e segura para solucionar eventuais problemas em seu Produto sem que você tenha que sair de casa. Caso o seu Produto apresente problemas, antes de qualquer ação, contate a VAIO através de nosso site **www.br.vaio.com**, lá contém perguntas frequentes e as possíveis soluções, além de dicas importantes de utilização. Acesse o site para uma solução mais rápida.

#### **CONDIÇÕES DE GARANTIA**

#### **I – PRAZO DE VALIDADE DA GARANTIA**

A VAIO assegura a você, consumidor deste Produto, contados a partir da data de entrega do mesmo Garantia total de 365 (trezentos e sessenta e cinco) dias, sendo:

- 275 (duzentos e setenta e cinco) dias de Garantia Contratual e;
- 90 (noventa) dias de Garantia Legal (inciso II do artigo 26 Código de Defesa do Consumidor).

#### Porém, para que a Garantia total tenha validade é imprescindível que além deste certificado, você apresente a NOTA FISCAL de compra do Produto no ato de seu acionamento.

Esta Garantia é válida para todo o território nacional e cobre os vícios previstos no artigo 18 do Código de Defesa do Consumidor, desde que o seu Produto tenha sido utilizado corretamente e de acordo com as normas e recomendações descritas neste documento e nos manuais. A GARANTIA NÃO COBRE PROBLEMAS POR USO INDEVIDO DO PRODUTO OU QUEBRAS.

IMPORTANTE: Além das demais opções constantes neste Certificado, o seu Produto não estará coberto se houver danos decorrentes da instalação inadequada, bem como quaisquer modificações que alterem a funcionalidade ou a capacidade do Produto sem a permissão por escrito da VAIO.

Conforme previsto no §1º do artigo 18 do Código de Defesa do Consumidor, a VAIO terá até 30\* (trinta) dias para sanar eventual vício em seu Produto, desde que o problema tenha ocorrido dentro do período de vigência da sua Garantia.

Caso o Produto seja encaminhado para a Assistência Técnica por meio dos Correios, O PRAZO DE 30 (TRINTA) DIAS PARA SANAR EVENTUAL VÍCIO INICIARÁ A SUA CONTA-GEM A PARTIR DA DATA DE RECEBIMENTO DO PRODUTO PELA ASSISTÊNCIA TÉCNICA E TERMINARÁ QUANDO DA DATA DE POSTAGEM POR ESTA a você e sua rastreabilidade poderá ser acompanhada por meio do nº do E-Ticket fornecido pela VAIO através de seus Canais de Atendimento.

FIQUE ATENTO! A Garantia Estendida é um tipo de seguro adicional que tem como objetivo oferecer a você proteção ao seu Produto após o vencimento da Garantia Contratual e Legal, portanto, a partir da vigência desse seguro, quem será responsável em caso de sinistro será a SEGURADORA que presta o serviço e não a VAIO.

#### II – ATENDIMENTO DA GARANTIA

A VAIO lembra que não presta serviços de Garantia em domicílio. Portanto, para utilização de sua Garantia, você deverá entrar em contato através de nossos telefones, e-mail ou chat disponíveis em nosso site **www.br.vaio.com**.

Quando o seu Produto ou uma de suas peças forem trocadas pela VAIO ou por seus representantes autorizados, essas peças passarão a ser de propriedade da VAIO.

A VAIO durante esta Garantia não se responsabiliza:

(i) caso identificado previamente o mau uso, pelos custos para o envio do seu Produto para o local no qual ele será reparado ou sua devolução. ESTAS DESPESAS SERÃO DE SUA EXCLUSIVA RESPONSABILIDADE e;

(ii) por qualquer dano ou atraso que venha ocorrer durante o transporte dos Produtos enviados para análise de Garantia. É DE SUA EXCLUSIVA RESPONSABILI-DADE EMBALAR SEU PRODUTO DE FORMA SEGURA EVITANDO QUE O MESMO SOFRA IMPACTOS DURAN-TE O TRANSPORTE.

Em sendo identificado o mau uso quando da análise em Garantia, a VAIO encaminhará o orçamento de reparo para sua aprovação. NÃO HAVENDO MANIFESTAÇÃO DE AUTORIZAÇÃO PARA REPARO EM ORÇAMENTO PODERÁ A VAIO COBRÁ-LO QUANTO AO CUSTO DE CORREIOS E TAXA DE ORÇAMENTO. ESTES CUSTOS TAMBÉM SERÃO COBRADOS EM CASO DE NEGATIVA DE REPARO.

OS PRODUTOS ENCAMINHADOS PARA REPARO EM LO-CAL FISICO E QUE TENHAM SIDO ABANDONADOS JUN-TO A ASSISTENCIA TECNICA PODERÃO SER DESCARTA-DOS PELA VAIO APÓS 3 (TRES) MESES, A CONTAR DA DATA EM QUE O MESMO FOR COLOCADO A DISPOSIÇÃO PARA RETIRADA.

Quando do envio para análise de Garantia, juntamente com o Produto e a Nota Fiscal de compra deverá ser encaminhado um breve relato do ocorrido e o estado em que o mesmo se encontra. Neste documento deverá constar o nome completo e a assinatura do comprador.

#### **III – COBERTURA DA GARANTIA**

Caso você necessite acionar a VAIO saiba o que a Garantia NÃO COBRE:

- a) Produtos adquiridos de mostruários de lojas ou em "saldão";
- b) Bateria e acessórios que acompanham o Produto, tais como, fones de ouvido, carregador, teclado, capa protetora, cabo conversor mini, micro-USB, cartão removível, cartão SIM, caneta apontadora e demais itens;
- c) Danos causados pelo uso de componentes ou produtos de terceiros e acessórios não autorizados ou não homologados pela VAIO;
- d) Formatação do Sistema Operacional do Produto. Importante: é de sua responsabilidade manter as cópias (backup) regulares de seus arquivos (fotos, textos, contatos, etc.) porque esta Garantia não cobre eventual perda e nem a realização de cópias;
- e) Danos causados pela flutuação de energia elétrica ou descargas elétricas na rede. Importante: para a segu

\*O prazo de 30 (trinta) dias é um limite máximo que pode ser atingido pela soma dos períodos mais curtos utilizados e poderá ser ampliado quando a solução do problema apresentado não comportar reparo dentro dos 30 (trinta) dias iniciais, conforme previsão do § 2º do artigo 18 do Código de Defesa do Consumidor.

- rança do seu Produto, a VAIO recomenda que ele seja ligado na rede elétrica com o auxílio de um estabilizador;
- f) Danos decorrentes da instalação inadequada, bem como quaisquer modificações que alterem a funcionalidade ou a capacidade do Produto sem a permissão por escrito da VAIO;
- g) Danos decorrentes da utilização de acessórios não autorizados ou não homologados pela VAIO;
- h) Danos decorrentes de mau uso ou uso inadequado, incluindo, mas não se limitando a quedas, golpes, fogo, alta umidade ou chuva, produtos de limpeza, exposição ao excesso de calor, interferência magnética, armazenamento, adaptadores desconhecidos ou danificados, utilização de objetos pontiagudos, violação, transporte inadequado, dentre outros;
- i) Defeitos decorrentes do descumprimento das normas e recomendações de manutenção descritas neste documento e nos manuais do Produto, casos fortuitos ou de força maior, bem como aqueles causados por acidentes e forças da natureza.

#### CUIDADO! Para não perder o direito a Garantia você deve observar os seguintes itens:

a) Não modificar, violar ou consertar seu Produto, alterando sua funcionalidade ou a sua capacidade, por conta própria ou através de pessoas não autorizadas pela VAIO;

\*Hardware é a parte física do seu Produto.

\*\*Software é conjunto de componentes lógicos ou sistema de processamento de dados de seu Produto.

## Instruções de segurança de bateria

PARABÉNS! VOCÊ ACABA DE ADQUIRIR UM PRODUTO COM A QUALIDADE VAIO! POR FAVOR, PEDIMOS QUE LEIA ATEN-TAMENTE ESTAS INSTRUÇÕES ANTES DE UTILIZAR SEU PRODUTO, DE FORMA A GARANTIR UM USO SEGURO PARA VOCÊ OU SEUS FAMILIARES.

LEMBRE-SE: A GARANTIA CONTRATUAL É O PRAZO CON-CEDIDO, POR MERA LIBERALIDADE, PELA VAIO. A BATERIA QUE ACOMPANHA O SEU PRODUTO NÃO POSSUI ESTA CO-BERTURA, CABENDO APENAS NESTE CASO O PRAZO DE 90 (NOVENTA) DIAS DE GARANTIA LEGAL PARA EVENTUAIS RECLAMAÇÕES.

O MESMO SE APLICA PARA ACESSÓRIOS QUE ACOMPANHAM O PRODUTO, TAIS COMO: FONES DE OUVIDO, CARREGADOR, TECLADO, CAPA PROTETORA, CABO CONVERSOR MINI, MICRO-USB, CARTÃO REMOVÍVEL, CARTÃO SIM, CANETA APONTADORA E DEMAIS ITENS.

Se a bateria não for corretamente manuseada poderá lhe causar danos, por isso, observe as seguintes precauções, e evite mau uso do Produto e a exposição a ferimentos e lesões, NÃO submetendo o seu Produto a:

a) Calor - Não submeta o seu Produto à luz direta do sol e não o coloque perto de fontes de calor excessivo, como carros fechados expostos ao sol, praia, piscina e outros. A carcaça externa poderá se deformar e os sensores internos poderão se danificar, causando danos ao seu Produto.

#### b) Quedas e Golpes

i. O seu Produto é um objeto sensível, portanto, tenha cuidado para não danificá-lo. Caso seu Produto sofra quedas, golpes, perfurações, seja queimado, esmagado, entre em contato com líquidos, ou sofra qualquer outro dano que possa lhe expor a riscos, recomendamos que descontinue o uso do seu Produto evitando superaquecimento e/ ou ferimentos;

- b) Guardar a Nota Fiscal e apresenta-la quando do acionamento da VAIO para reparo;
- c) Cuidar muito bem de seu Produto evitando quaisquer danos ou mau funcionamento ocasionado pelo mau uso ou uso inadequado, incluindo, mas não se limitando a: a quedas, golpes, fogo, alta umidade ou chuva, produtos de limpeza, exposição ao excesso de calor, interferência magnética, armazenamento, adaptadores desconhecidos ou danificados, utilização de objetos pontiagudos, violação, transporte inadequado, dentre outros;
- d) Não substituir o Sistema Operacional, não fazer upgrade (atualização dos componentes do hardware\* ou do software\*\*) e/ou instalar expansões não originais de fábrica, não utilizar programas "piratas";
- e) Evitar a contaminação de seu Produto por "vírus", instalação de programas indesejados, instalação de programas incompatíveis com a capacidade de processamento do seu Produto;
- f) Cuidar com o manuseio e conexão de cabos, acessórios e dispositivos em geral que causem danos ao seu Produto;
- g) Não danificar, rasurar ou de qualquer forma alterar o número de série do seu Produto – ele é a forma de identificação e cadastro do seu Produto na VAIO;
- h) Não ligar o seu Produto em redes elétricas desconhecidas, com flutuação de energia elétrica ou em redes elétricas improvisadas ou extensões de luz.
- ii. Não utilize o seu Produto com a tela ou carcaça rachadas, com perfurações ou danos que possam expor seus componentes;
- iii. Não corte, dobre, modifique, ou coloque objetos pesados ou pise no cabo do adaptador de energia.

#### c) Umidade Excessiva ou chuva

- i. Não utilize ou submeta seu Produto próximo a nenhum líquido, tais como: água, chuva, produtos de limpeza, dentre outros, uma vez que podem causar curto-circuito e oxidação nos componentes eletrônicos, ocasionando o mau funcionamento ou inutilização do Produto.
- ii. Não utilize ou mantenha seu Produto em locais muito úmidos, ou à maresia das praias. A umidade do vapor do chuveiro, das panelas e do mar, por exemplo, poderão causar curto-circuito e oxidação nos componentes eletrônicos, ocasionando o mau funcionamento ou inutilização do Produto.
- d) Vibração mecânica ou choque Não exponha o seu Produto a choques mecânicos ou vibração excessiva, sob pena de danificar os componentes internos e externos.
- e) Interferência magnética Não use seu Produto muito próximo a fontes eletromagnéticas, tais como: micro-ondas, televisão, alto-falantes grandes ou motores. A interferência poderá causar mau funcionamento do seu Produto.
- f) Atmosferas explosivas Não utilize ou carregue seu Produto próximo a áreas sob risco de explosão, como Postos de Gasolina, por exemplo.
- g) Armazenamento
	- i. Mantenha o seu Produto sempre em local seco, arejado e com temperaturas entre 5°C e 35°C, e não o submeta a alterações abruptas de temperatura.
- ii. Caso seu Produto seja um Notebook recomendamos que este seja preferencialmente armazenado com a bateria carregada com aproximadamente 70% de carga.
- h) Adaptador Não use um adaptador de energia desconhecido, danificado ou rompido, o uso nestas condições é muito perigoso e poderá causar incêndio ou explosão. Utilize o modelo que acompanha o Produto ou equivalentes recomendados pela VAIO. Conectar incorretamente o adaptador pode causar danos ao seu Produto.
- i) Substituição Não manuseie a bateria por conta própria. Não abra nem tente desmontar a bateria. Isso poderá causar superaquecimento, incêndio ou lesão. Se necessário, procure uma Assistência Técnica autorizada pela VAIO.
- j) Ventilação Caso seu Produto seja um Notebook recomendamos que não o coloque sobre camas, sofás, tapetes, no colo, em superfícies instáveis ou outras condições que possam cobrir ou bloquear as aberturas de ventilação de ar enquanto estiver em funcionamento. O bloqueio destas aberturas poderá provocar superaquecimento podendo causar deformações, mau funcionamento ou risco de incêndio. Utilize sempre o seu Produto em uma superfície rígida, plana e limpa.

#### k) Carregamento em rede elétrica

- i. Ao carregar uma bateria, procure fazê-lo em local arejado. A bateria dissipa mais calor que o normal durante o processo de carregamento e caso esteja em local abafado poderá acabar queimando.
- ii. Não mantenha seu Produto conectado a rede elétrica ou a qualquer fonte de alimentação próximo ao seu local de dormir, sob um cobertor, travesseiro, sofás ou mesmo junto ao seu corpo. O excesso de calor poderá ocasionar o superaquecimento do Produto podendo causar lesões. NÃO DURMA SOBRE UM DISPOSITIVO OU ADAPTADOR DE ALIMENTAÇÃO.
- l) Transporte Caso seu Produto seja um Notebook, recomendamos que antes de transportá-lo você se certifique de que o mesmo está desligado ou em modo de suspensão (com o indicador de carga/alimentação) desligado, e não esteja superaquecido. A proximidade das mãos junto as aberturas de ventilação de ar poderão causar desconforto ou queimaduras.

#### m) Normas e Regras

- i. Caso seu Produto seja um Notebook recomendamos que se o uso das funções sem fios for proibida dentro de aviões, desative todas as funções sem fios antes do embarque e ligue em modo Avião. Se for necessário desativar rapidamente as funções da rede sem fio, desligue o computador através do botão Liga/desliga.
- n) Limpeza do Equipamento Não utilize álcool (líquido ou gel) ou outros produtos de limpeza para limpar o seu aparelho. Use um pano macio, suave e seco para limpar a superfície da tela. Não use limpadores líquidos ou limpadores de vidro.
- o) Vida Útil da Bateria A bateria de seu Produto possui uma perda de capacidade natural ao longo do tempo de uso, que está associada com o número de ciclos de cargas realizado. Quando a redução da autonomia de sua bateria atingir aproximadamente a metade do tempo de quando era nova, sugerimos que seja providenciada a sua troca.

Estudos têm demonstrado que a vida útil da bateria poderá vir a ser prolongada caso exista o monitoramento e gestão pelo usuário da carga mínima e máxima, recomendando-se manutenção da carga da bateria em montante não inferior a 25% e a carga máxima da bateria em montante não superior a 85%.

LEMBRE-SE: A GARANTIA NÃO COBRE PROBLEMAS POR MAU USO DO PRODUTO, LOGO, ALÉM DAS QUESTÕES ACIMA RE-LACIONADAS, RECOMENDAMOS A LEITURA DO MANUAL DE GARANTIA E EVITE A PERDA DA GARANTIA DO SEU PRODUTO.

DESCARTE: Quando entender que o seu produto VAIO ou alguma parte dele, como baterias, mouse, teclado, chegou ao final da vida útil, entre em contato com a VAIO pelo e-mail: recicle**@**vaiobr.com.br ou pelo telefone 3004 4246 (Capitais e região metropolitana) ou 0800 880 8246 (demais localidades). Por e-mail ou telefone, você receberá os dados da Assistência Técnica mais próxima, onde poderá deixar seu Produto para que seja dado um destino final ambientalmente adequado.

## Certificação Anatel

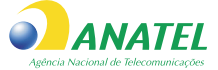

**Intel® 9560.NGW: 05788-17-04423 Intel® 9462.NGW: 00595-18-04423 Intel® AX201.NGW: 06970-18-04423 Intel® 3165.NGW: 002581-40-2198 Intel® 9260.NGW: 05831-17-04423 FN - Link® 6252M-PUB:16648-22-11470**

Este equipamento não tem direito à proteção contra interferência prejudicial e não pode causar interferência em sistemas devidamente autorizados.

#### Este produto contém:

a placa **Intel® 9560.NGW** código de homologação Anatel **05788-17-04423** ou a placa **Intel® 9462.NGW** código de homologação Anatel **00595-18-04423** ou a placa **Intel® AX201.NGW** código de homologação Anatel **06970-18-04423** ou a placa **Intel® 3165.NGW** código de homologação Anatel **002581-40-2198** ou a placa **Intel® 9260.NGW** código de homologação Anatel **05831-17-04423** ou a placa **FN - Link® 6252M-PUB** código de homologação Anatel **16648-22-11470**.

### Manual do usuário VAIO

Acesse seu manual do usuário VAIO no site:

**http://servicos.br.vaio.com/suporte/manuais/** ou escaneie o **QR-CODE** abaixo:

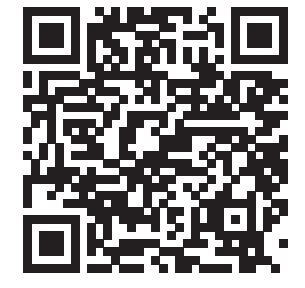

## Canais de atendimento

Para que seu atendimento seja ágil, tenha sempre em mãos o número de série do seu Produto e a Nota Fiscal de compra emitida pelo Varejista.

- 1. Pela Internet: **www.br.vaio.com**; seção SUPORTE. Lá, você encontrará respostas a perguntas frequentes, drivers, entre outros;
- 2. Via e-mail: **vaio@vaiobr.com.br**;
- 3. Ao encaminhar sua dúvida via e-mail, informar sempre o nome completo do solicitante, telefone para contato com código de área e número de série do Produto.
- 4. Se suas dúvidas não forem solucionadas pelos canais acima, ligue para a Central de Relacionamento VAIO: 3004 4246 (Capitais e região metropolitana) ou 0800 880 8246 (demais localidades), de segunda a sexta-feira, exceto feriados, das 8 às 20 horas e aos sábados das 8 às 14 horas (horário de Brasília).

A Central de Relacionamento VAIO prestará o devido suporte e, se necessário, em caso de problemas no hardware, indicará a Assistência Técnica ou ponto de serviço, com localização mais próxima da sua residência.

## $\sqrt{210}$

VAIO e  $\bigcirc$ 10 são marcas registradas da VAIO Corporation. Os computadores VAIO no Brasil são fabricados pela Positivo Informática S.A. seguindo todos os padrões que garantem a qualidade da VAIO do Japão e possuem garantia balcão de um ano para peças e mão de obra, sendo nove meses de garantia contratual e 90 dias de garantia legal. Para acessar a internet, o cliente deve possuir uma linha telefônica fixa ativa e arcar com os custos de pulsos e/ou interurbanos ou contratar o serviço de banda larga de sua preferência, adquirindo os periféricos necessários para o uso do serviço. Microsoft® e Windows® são marcas registradas da Microsoft® Corporation nos EUA e em outros países. Copyright © 2015, Intel Corporation. Todos os direitos reservados. Ultrabook, Celeron, Celeron Inside, Core Inside, Intel, Logotipo Intel, Intel Atom, Intel Atom Inside, Intel Core, Intel Inside, Logotipo Intel Inside, Intel vPro, Itanium, Itanium Inside, Pentium, Pentium Inside, vPro Inside, Xeon, Xeon Phi e Xeon Inside são marcas registradas da Intel Corporation nos Estados Unidos e em outros países. Produto beneficiado pela legislação de informática. Imagens meramente ilustrativas.

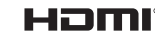

Os termos HDMI e HDMI High-Definition Multimedia Interface, e o logotipo Os termos HDMI e HDMI High-Definition Multimedia Interface, e o logotipo HDMI são marcas ou marcas registradas da HDMI Licensing Administrator, Inc. nos Estados Unidos e em outros países.